## **Notification center**

This is the place where **all announcements from Locus app, its developers or various actions** are displayed. E.g. when you download maps, routes or elevation data from **[Locus Store](https://docs.locusmap.eu/doku.php?id=manual:user_guide:locus_store)**. Or when there are some news on [Locus website,](http://www.locusmap.eu) or when Locus reminds you of remaining [map gifts](https://docs.locusmap.eu/doku.php?id=manual:faq:free_maps_for_new_users), informs about polls, sends messages from devs etc.

Its icon/button appears in the upper left corner of the main screen:

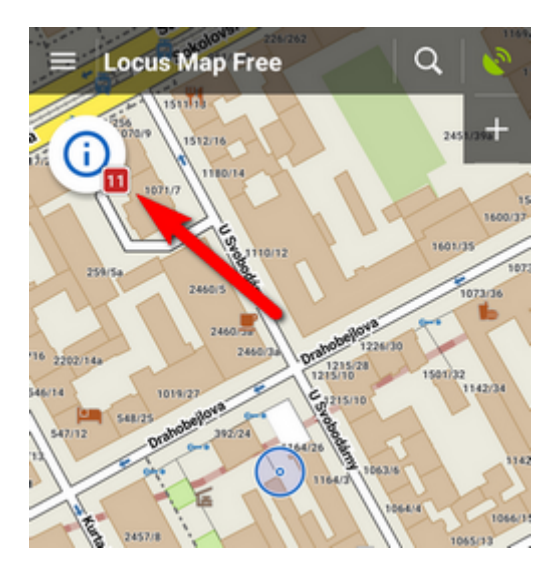

When you **tap** the button you unfold the list of announcements:

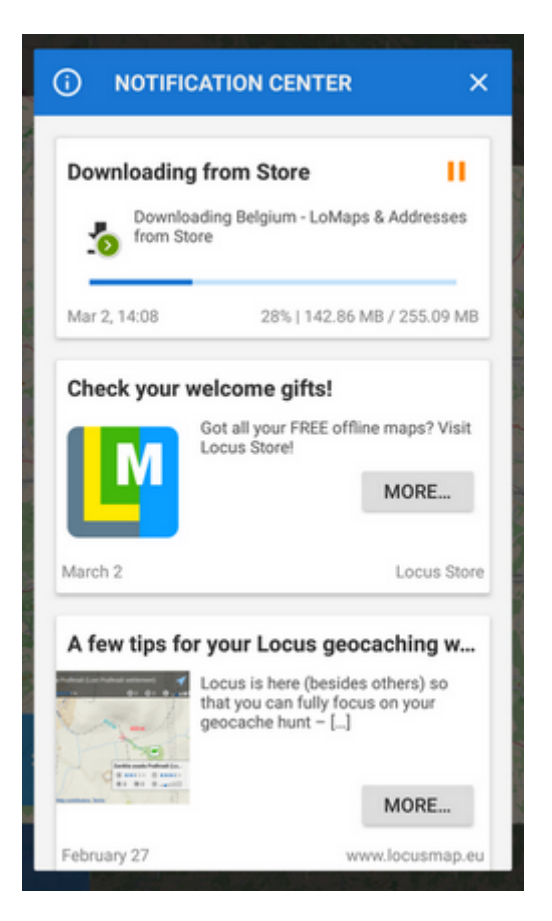

Last<br>update: update: 2017/03/08 manual:user\_guide:notification\_center https://docs.locusmap.eu/doku.php?id=manual:user\_guide:notification\_center&rev=1488976826 12:40

The icon/button **changes its appearance according to some actions in background**. E.g. it works as a downloading indicator:

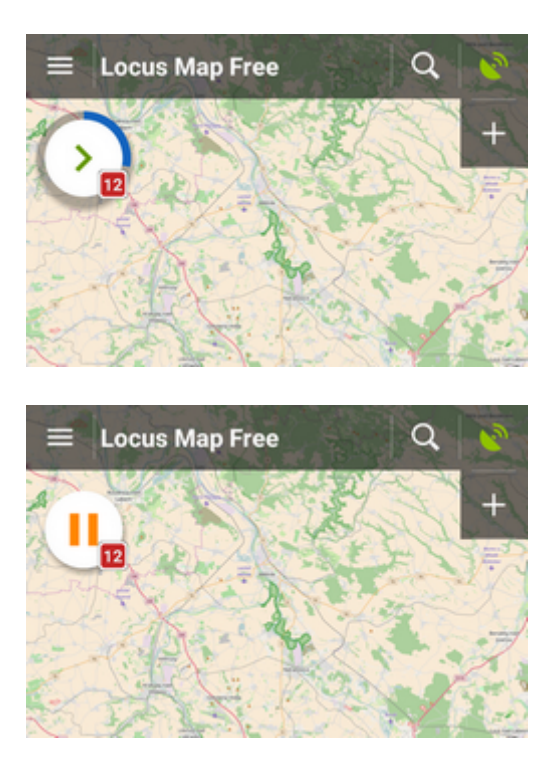

Individual announcements can be **swiped away** from the list or the whole box can be emptied by tapping a button in its bottom:

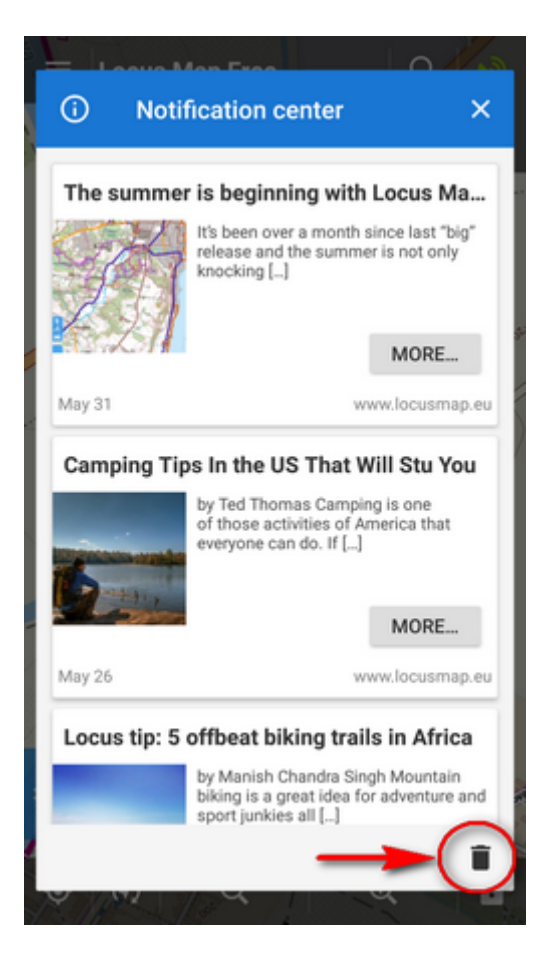

When nothing is to be announced, the notification center button is deactivated.

From:

<https://docs.locusmap.eu/> - **Locus Map - knowledge base**

Permanent link: **[https://docs.locusmap.eu/doku.php?id=manual:user\\_guide:notification\\_center&rev=1488976826](https://docs.locusmap.eu/doku.php?id=manual:user_guide:notification_center&rev=1488976826)**

Last update: **2017/03/08 12:40**

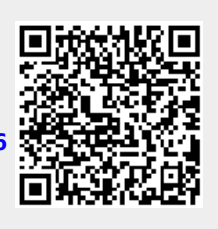